## **Module 5 – Establishing a Court Debit Account**

You can pay for your e-filings with a credit card or a Court Debit Account which is an account you set up with the State of Delaware and deposit money into. You then use the funds in your Court Debit Account to pay for the filings. You can replenish the account as needed. This type of account is helpful if multiple people in your company or firm will be filing but they all do not have access to a company credit card.

To establish a Court Debit Account, complete the application available online at the Delaware Courts' e-Filing website. Courts.delaware.gov/efiling

On that page go to the Delaware eFlex section and open the application link under "Steps to Become an eFlex eFiler".

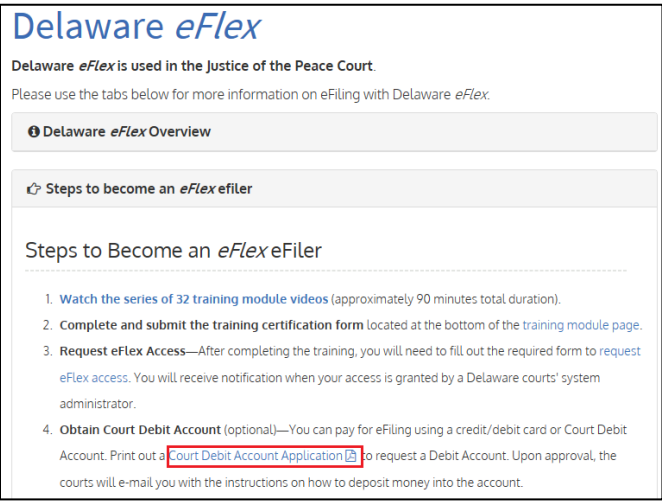

Print the form, fill it out, and mail or fax it to the address shown at the bottom of the form. Do not send any money with the application.

Complete the first section with the account owner's information. The Account Owner is the Law Firm or Company for which you work. Each Attorney or Form 50 Agent will become an Authorized User of the Account, for as long as they work for that Company or Firm.

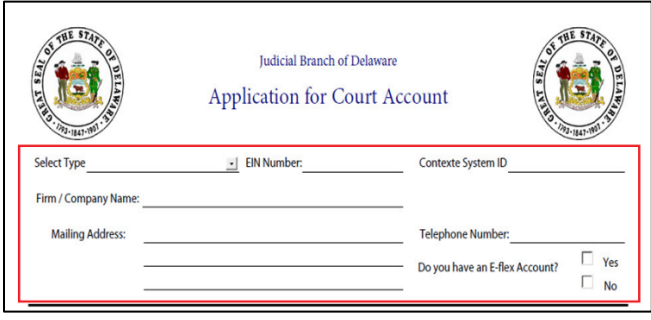

## **Module 5 – Establishing a Court Debit Account**

Enter information in this block for the person who will be responsible for maintaining the account and authorizing users to be added or deleted.

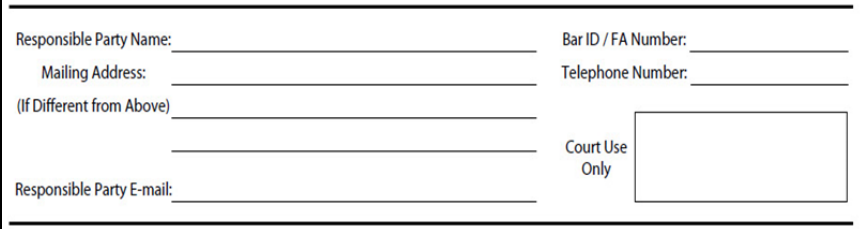

Enter a minimum balance for your account. When your account reaches this amount you will be notified to replenish it.

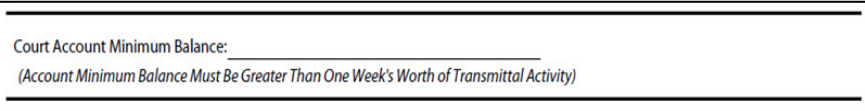

Enter all Attorneys or Form 50 Agents who will be using eflex to file cases. Include their Bar ID or FA number. Note: If the Responsible Party will be filing cases their name should be repeated in this section.

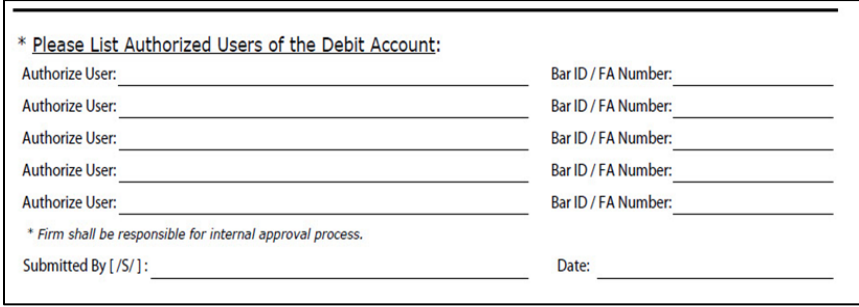

Once this account is established, it can be funded using Cash, Cashier's Check, Certified Check, Money Order, or with a Credit Card. The Courts are also accepting Business Checks from Attorneys' Offices.

You should also add the Court Debit Account number to your eFlex logon profile (see Module 27 'Add Court Debit Account to Your Profile' for more information).